# OptiPlex 7040 Mini Tower

## Quick Start Guide

Skrócona instrukcja uruchomienia Ghid de pornire rapidă Stručná úvodná príručka

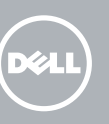

Sluit het toetsenbord en de muis aan Podłącz klawiaturę i mysz Conectați tastatura și mouse-ul Priključite tipkovnico in miško

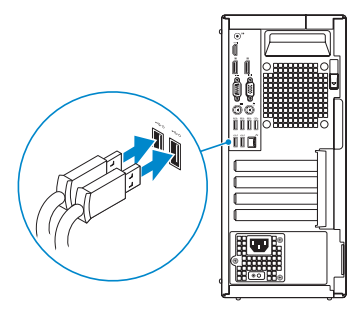

### 2 Connect the network cable - optional

Sluit de netwerkkabel aan (optioneel) Podłącz kabel sieciowy (opcjonalnie) Conectați cablul de rețea, opțional Priključite omrežni kabel – dodatna možnost

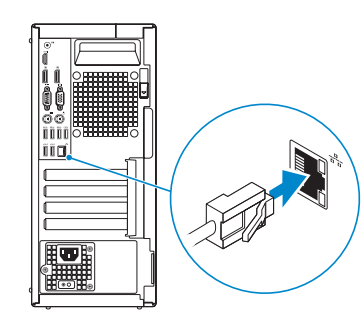

### Connect the keyboard and mouse 1

### Connect the power cable and press the power button

Sluit de stroomkabel aan en druk op de aan-uitknop Podłącz kabel zasilania i naciśnij przycisk zasilania Conectați cablul de alimentare și apăsați pe butonul de alimentare Priključite napajalni kabel in pritisnite gumb za vklop

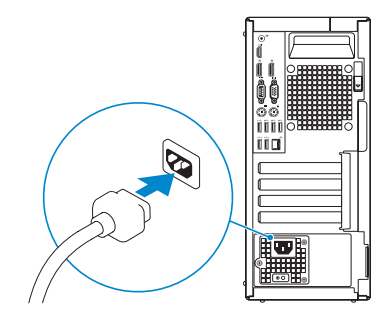

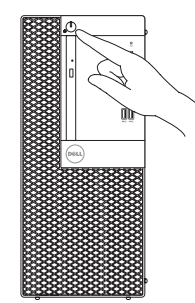

- $\mathbb Z$  N.B.: Als u uw computer inclusief een discrete grafische kaart heeft gekocht, sluit u het beeldscherm aan met behulp van de discrete grafische kaart.
- UWAGA: Jeśli z komputerem zamówiono autonomiczną kartę graficzną, monitor należy podłączyć do złącza w tej karcie.
- NOTĂ: Dacă aţi comandat computerul cu o placă grafică separată, conectaţi afişajul la conectorul de pe placa grafică separată.
- POZNÁMKA: Če ste kupili računalnik z ločeno grafično kartico, zaslon priklopite v priključek na ločeni grafični kartici.

### Connect the display 3 4

Sluit het beeldscherm aan Podłącz monitor Conectati afisajul Priključite zaslon

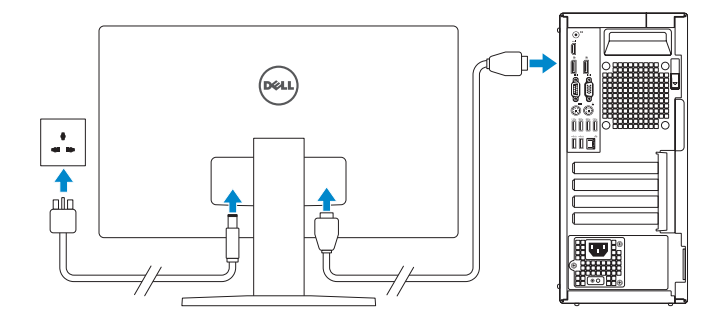

#### **NOTE:** If you ordered your computer with a discrete graphics card, connect the display to the discrete graphics card.

- $\mathscr{D}$  N.B.: Als u verbinding maakt met een beveiligd draadloos netwerk, vul dan het wachtwoord voor het netwerk in wanneer daar om gevraagd wordt.
- UWAGA: Jeśli nawiązujesz połączenie z zabezpieczoną siecią bezprzewodową, wprowadź hasło dostępu do sieci po wyświetleniu monitu.
- NOTĂ: Dacă vă conectați la o rețea wireless securizată, introduceți parola pentru acces la rețeaua wireless când vi se solicită.
- POZNÁMKA: Če se povezujete v zaščiteno brezžično omrežje, ob pozivu vnesite geslo za dostop do brezžičnega omrežja.

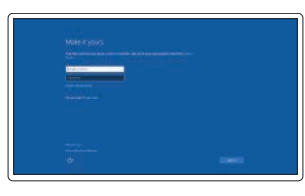

## 5 Finish Windows 10 setup

Voltooi de installatie van Windows 10 Skonfiguruj system Windows 10 Finalizați configurarea Windows 10 Dokončajte namestitev sistema Windows 10

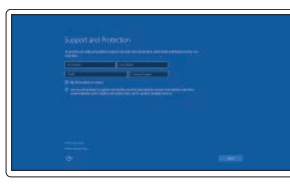

#### Enable Support and Protection

Schakel Ondersteuning en bescherming in Włącz pomoc techniczną i ochronę Activați caracteristicile de asistență și protecție Omogočite podporo in zaščito

#### Connect to your network

Maak verbinding met uw netwerk Nawiąż połączenie z siecią Conectați-vă la rețea Povežite računalnik z omrežjem

#### NOTE: If you are connecting to a secured wireless network, enter the password for the wireless network access when prompted.

#### Sign in to your Microsoft account or create a local account

Meld u aan bij uw Microsoft-account of maak een lokale account aan Zaloguj się do konta Microsoft albo utwórz konto lokalne Conectați-vă la contul Microsoft sau creați un cont local Vpišite se v račun Microsoft ali ustvarite

lokalni račun

### Features

- 1. Power button/Power light
- 2. Optical-drive bay
- 3. USB 2.0 connector with PowerShare
- 4. USB 3.0 connectors
- 5. Line-out connector
- 6. Hard-drive activity light
- 7. HDMI connector
- 8. Memory card reader (optional)
- 9. DisplayPort connector
- 10. Headphone connector
- 11. Serial connector
- 12. USB 2.0 connector
- 13. PS2/Keyboard connector
- 

Kenmerken | Funkcje | Caracteristici | Funkcije

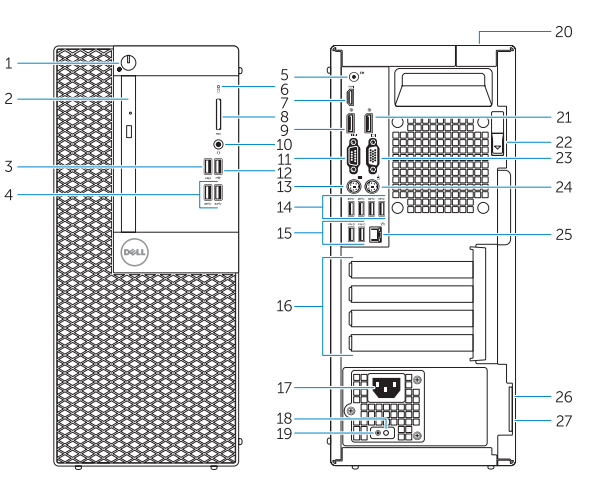

- 1. Aan-uitknop/stroomlampje
- 2. Compartiment optisch station
- 3. USB 2.0-connector met PowerShare
- 4. USB 3.0-connectoren
- 5. Lijnuitgang
- 6. Activiteitenlampje harde schijf
- 7. HDMI-connector
- 8. Mediakaartlezer (optioneel)
- 9. DisplayPort-connector
- 10. Hoofdtelefoonconnector
- 11. Seriële connector
- 12. USB 2.0-connector
- 13. PS2-toetsenbordconnector
- 14. USB 3.0-connectoren
- 1. Przycisk zasilania/Lampka zasilania
- 2. Wnęka napędu dysków optycznych
- 3. Złącze USB 2.0 z funkcja PowerShare
- 4. Złącza USB 3.0
- 5. Złącze wyjścia liniowego
- 6. Lampka aktywności dysku twardego
- 7. Złącze HDMI
- 8. Czytnik kart pamięci (opcionalny)
- 9. Złacze DisplayPort
- 10. Złacze słuchawek
- 11. Złacze szeregowe
- 12. Złącze USB 2.0
- 13. Złacze klawiatury PS2
- 14. Złacza USB 3.0

14. USB 3.0 connectors

- 
- 

20. Cable-cover lock slot

- 
- 22. Release latch
- 
- 24. PS2/Mouse connector
- 
- 26. Security-cable slot
- 27. Padlock ring
- 15. USB 2.0 connectors (Supports Smart Power On)
- 16. Expansion-card slots
- 17. Power connector
- 18. Power-supply diagnostic button
- 19. Power-supply diagnostic light
- 
- 21. DisplayPort connector
- 23. VGA connector (optional)
- 25. Network connector
- 15. USB 2.0-connectoren (ondersteunt Smart Power On)
- 16. Uitbreidingskaartsleuven
- 17. Voedingskabelconnector
- 18. Diagnostische knop voeding
- 19. Diagnostisch lampje voeding
- 20. Sleuf voor vergrendeling van kabelafdekplaatje
- 21. DisplayPort-connector
- 22. Vergrendeling
- 23. VGA-connector (optioneel)
- 24. PS2/muisconnector
- 25. Netwerkconnector
- 26. Sleuf voor beveiligingskabel
- 27. Beugel voor hangslot
- 15. Złącza USB 2.0
- 15. Conectori USB 2.0 (acceptă funcția Smart Power On (Pornire inteligentă))
- 16. Fante pentru plăci de extensie
- 17. Conector de alimentare
- 18. Buton de diagnosticare pentru sursa de alimentare
- 19. Indicator luminos de diagnosticare pentru sursa de alimentare
- 20. Fantă de blocare a capacului de protecție a cablului
- 21. Conector DisplayPort
- 22. Dispozitiv de eliberare
- 23. Conector VGA (optional)
- 24. Conector PS2/mouse
- 25. Conector retea
- 26. Slot pentru cablu de securitate
- 27. Inel de lacăt
- (podpirajo pametni vklop)
- 16. Reži za razširitveni kartici
- 17. Priključek za napajanje

18. Diagnostični gumb za napajanje 19. Diagnostična lučka napajanja

20. Reža za zaklepanje pokrova za kable

23. Prikliuček za VGA (dodatna možnost)

21. Priključek DisplayPort 22. Zapah za sprostitev

(obsługują funkcję Smart Power On)

24. Prikliuček za PS2/miško 25. Omrežni priključek 26. Reža za varnostni kabel

- 16. Gniazda kart rozszerzeń
- 17. Złącze zasilania
- 18. Przycisk diagnostyki zasilacza
- 19. Lampka diagnostyczna zasilacza
- 20. Blokada pokrywy kabla
- 21. Złącze DisplayPort
- 22. Zwalniacz zatrzasku
- 23. Złacze VGA (opcionalne)
- 24. Złacze myszy PS2
- 25. Złacze sieciowe
- 26. Gniazdo linki antykradzieżowej
- 27. Pierścień kłódki
- 1. Buton de alimentare/ Indicator luminos de alimentare
- 2. Compartiment pentru unitatea optică
- 3. Conector USB 2.0 cu PowerShare
- 4. Conectori USB 3.0
- 5. Conector linie iesire
- 6. Indicator luminos de activitate a hard diskului
- 7. Conector HDMI
- 8. Cititor de cartele de memorie (optional)
- 9. Conector DisplayPort
- 10. Conector pentru căști
- 11 Conector serial
- 12. Conector USB 2.0
- 13. Conector PS2/tastatură
- 14. Conectori USB 3.0
- 1. Gumb za vklop/izklop, lučka za vklop 15. Priključki USB 2.0
- 2. Ležišče za optični pogon
- 3. Priključek USB 2.0 s PowerShare
- 4. Priključki USB 3.0
- 5. Izhodni prikliuček
- 6. Lučka dejavnosti trdega diska
- 7. Priključek HDMI
- 8. Bralnik pomnilniških kartic (dodatna možnost)
- 9. Prikliuček DisplayPort
- 10. Prikliuček za slušalke
- 11. Zaporedni prikliuček
- 12. Priključek USB 2.0
- 13. Prikliuček za PS2/tipkovnico Printed in China. **27.** PS2/Keyboard connector **27.** Padlock ring **27.** Padlock ring **27.** Padlock ring **27.** Pierścień kłódki **27.** Pierścień kłódki **27.** Prinključek za PS2/tipkovnico **27.** Obroček ključavnice
	- 14. Priključki USB 3.0

2015-09

#### Product support and manuals

Productondersteuning en handleidingen Pomoc techniczna i podręczniki Manuale și asistență pentru produse Podpora in navodila za izdelek

Dell.com/support Dell.com/support/manuals Dell.com/support/windows

#### Contact Dell

Neem contact op met Dell | Kontakt z firmą Dell Contactați Dell | Stik z družbo Dell

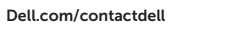

#### Regulatory and safety

Regelgeving en veiligheid | Przepisy i bezpieczeństwo Reglementări și siguranță | Zakonski predpisi in varnost Dell.com/regulatory\_compliance

#### Regulatory model

Wettelijk model | Model Model de reglementare | Regulatorni model D18M

#### Regulatory type

Wettelijk type | Typ Tip de reglementare | Regulativna vrsta D18M001

#### Computer model

Computermodel | Model komputera Modelul computerului | Model računalnika OptiPlex 7040 MT

© 2015 Dell Inc. © 2015 Microsoft Corporation. **TELEVISION AND ALL PROPERTY AND** 069GPHA00

### Locate Dell apps

Dell-apps zoeken | Odszukaj aplikacje firmy Dell Localizați aplicațiile Dell | Poiščite programe Dell

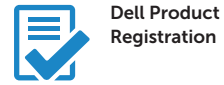

#### Register your computer

Registreer de computer Zarejestruj komputer Înregistrați-vă computerul Registrirajte svoj računalnik

### Dell SupportAssist

#### Check and update your computer

Controleer de computer en werk deze bij Wyszukaj i zainstaluj aktualizacje komputera Verificați și actualizați computerul Preverite in posodobite svoj računalnik